#### СОГЛАСОВАНО

### **УТВЕРЖДАЮ**

Директор ООО «Инженерный Центр России Современные технологии»

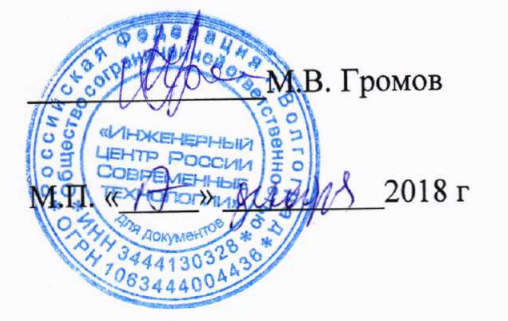

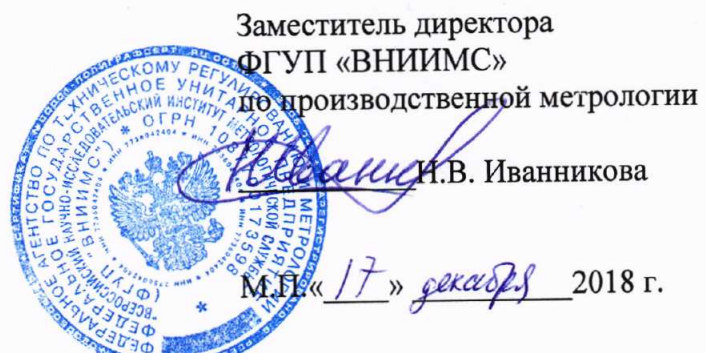

# Аппараты высоковольтные испытательные СКАТ-М100В

# МЕТОДИКА ПОВЕРКИ

СТСК.411722.009 МП

г. Москва 2018 г

# СОДЕРЖАНИЕ

**All Street** 

 $\overline{\phantom{a}}$ 

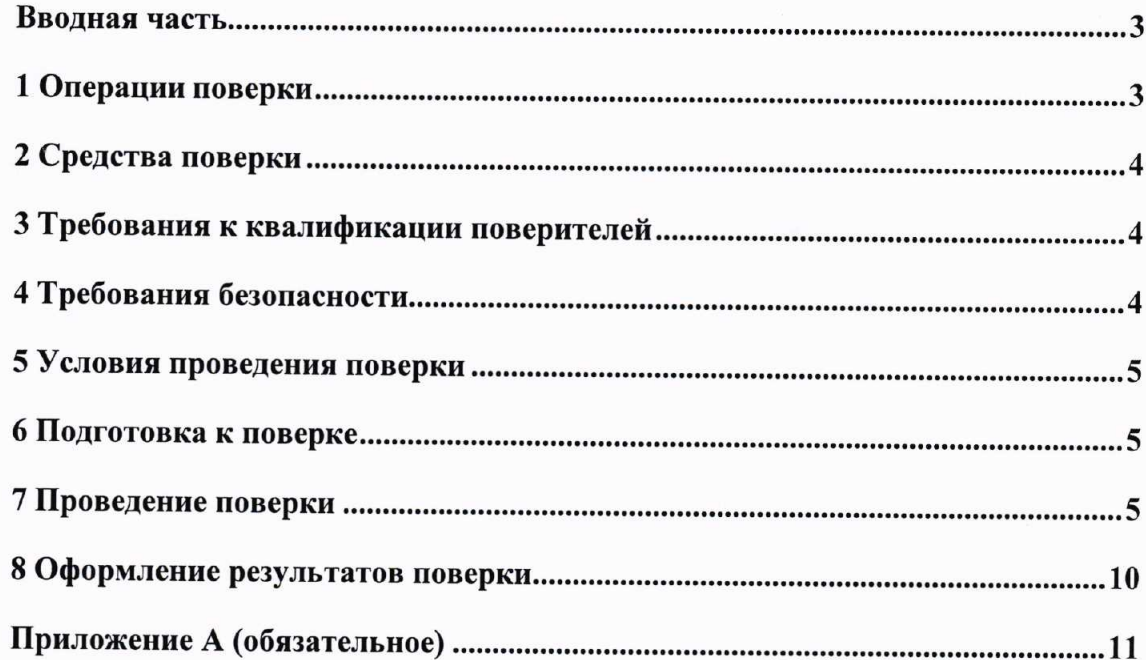

#### Вводная часть

Настоящая методика распространяется на аппараты высоковольтные испытательные CKAT-M100B (далее  $\overline{a}$ тексту  $\equiv$ аппараты), выпускаемые ООО «Инженерный центр России Современные технологии», г. Волгоград, и устанавливает методы и средства первичной и периодической поверок.

На испытания представляют один аппарат, укомплектованный в соответствии с руководством по эксплуатации, и комплект следующей технической и нормативной документации:

руководство  $\Pi{\rm O}$ эксплуатации CTCK.411722.009 P3  $\boldsymbol{\mathrm{M}}$ паспорт СТСК.411722.009 ПС:

- методика поверки СТСК.411722.009 МП.

Интервал между поверками составляет 2 года.

### 1 Операции поверки

1.1 При проведении поверки аппарата должны быть выполнены операции, приведенные в таблице 1.

Таблица 1 - Операции поверки

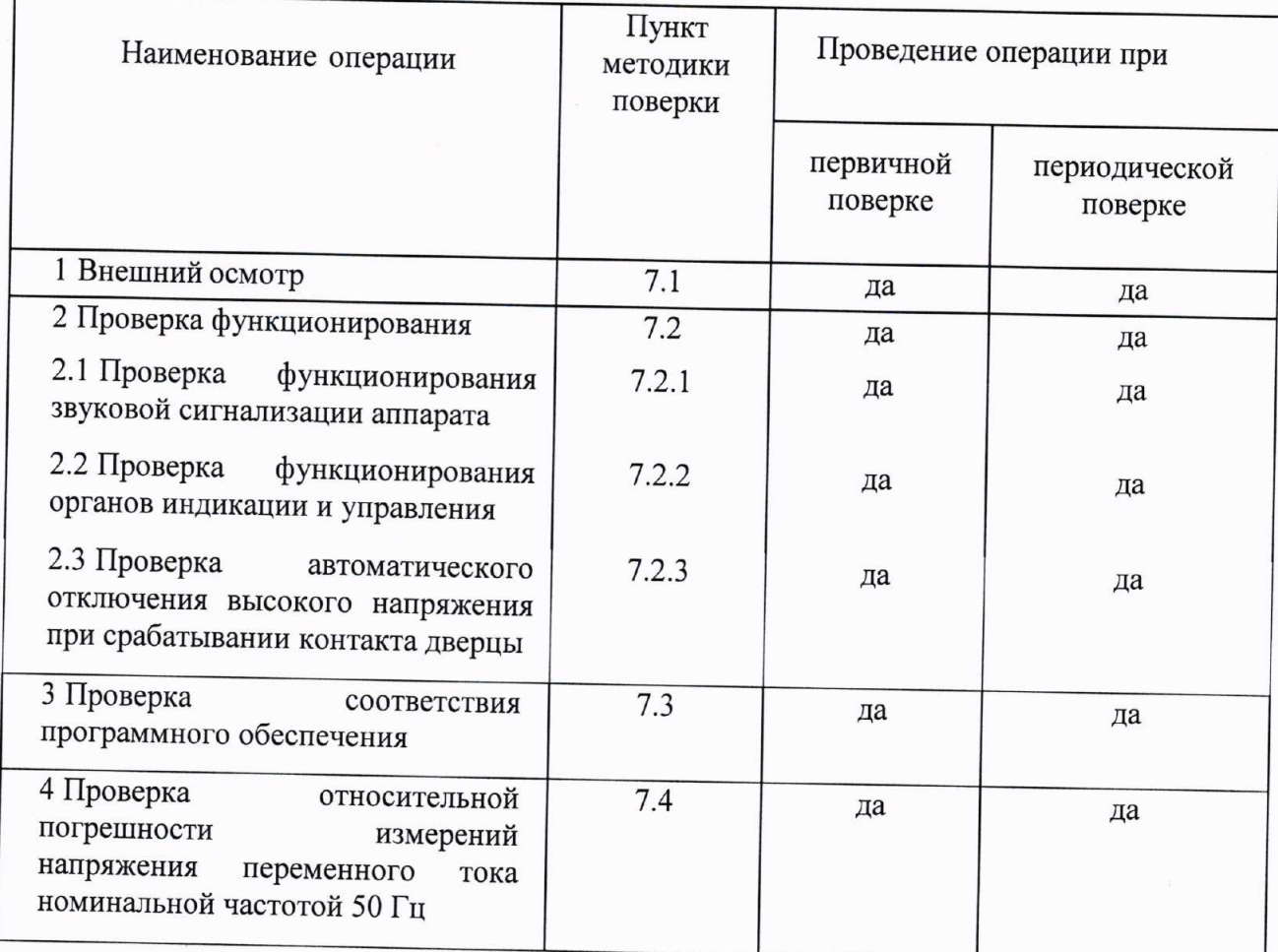

#### 2 Средства поверки

 $2.1$  При проведении поверки должны быть применены основные  $\overline{M}$ вспомогательные средства, указанные в таблице 2.

### Таблица 2- Средства поверки

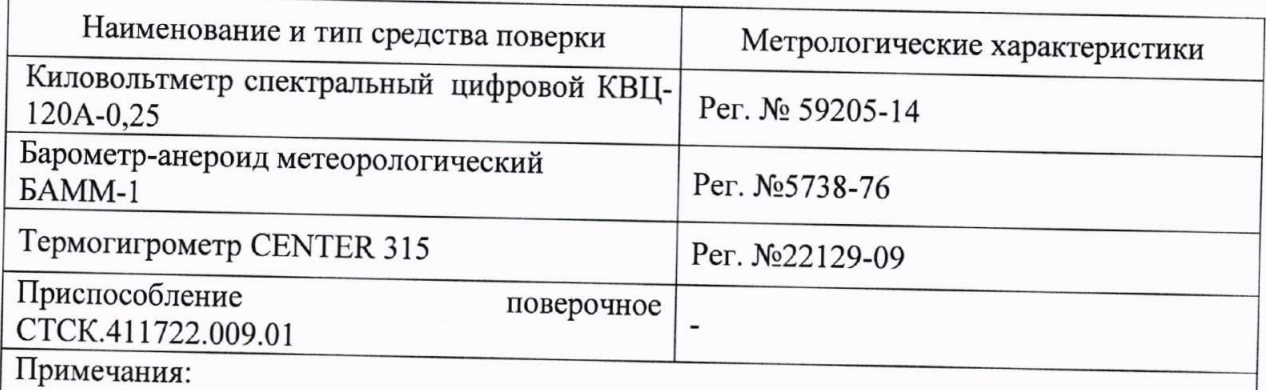

1 Вместо указанных в таблице 2 эталонных и вспомогательных средств поверки, разрешается применять другие аналогичные измерительные приборы, обеспечивающие измерение соответствующих параметров с требуемой точностью.

2 Все средства измерений должны быть исправны, поверены и иметь свидетельства (отметки в формулярах или паспортах) о поверке.

# 3 Требования к квалификации поверителей

3.1 К проведению поверки допускают лиц, аттестованных в качестве поверителей средств измерений электрических величин.

3.2 Поверитель должен пройти инструктаж по технике безопасности и иметь действующее удостоверение на право работы в электроаппаратах с квалификационной группой по электробезопасности не ниже IV.

#### 4 Требования безопасности

4.1 При проведении поверки необходимо соблюдать требования безопасности, регламентируемые Правилами по охране труда при эксплуатации электроустановок, а также требования безопасности, приведенные в руководствах по эксплуатации на применяемое оборудование.

4.2 Лица, допускаемые к поверке аппарата, должны иметь группу по электробезопасности не ниже IV.

4.3 Аппарат и средства поверки должны быть заземлены гибким медным проводом сечением не менее 4 мм<sup>2</sup>. Подсоединение зажимов защитного заземления к контуру заземления должно осуществляться ранее других соединений. Отсоединение заземления при разборке измерительной схемы должно производиться после всех отсоединений.

4.4 Розетка однофазной сети питания аппарата должна быть снабжена контактом заземления, подключенным к контуру защитного заземления.

4.5 Помещения, предназначенные ДЛЯ поверки, должны удовлетворять требованиям пожарной безопасности по ГОСТ 12.1.004-91.

4.6 Должны быть проведены технические и организационные мероприятия по обеспечению безопасности проводимых работ в соответствии с действующими положениями ГОСТ 12.2.007.0-75 и ГОСТ 12.2.007.3-75.

### 5 Условия проведения поверки

Поверка производится при нормальных условиях по ГОСТ 22261-94:

температура окружающего воздуха. °С от 15 до 25; - относительная влажность, % от 30 до 80: атмосферное давление, кПа  $$ от 84 до106: частота питающей сети, Гц от 49,5 до 50,5; - напряжение питающей сети, В от 198 до 242; коэффициент искажения синусоидальности  $\overline{\phantom{a}}$ 

формы кривой напряжения питающей сети, %, не более 5.

## 6 Подготовка к поверке

Перед поверкой должны быть выполнены следующие подготовительные работы:

- аппарат должен быть выдержан не менее 1 часа при нормальных условиях внешней среды, если перед поверкой он содержался в условиях, отличающихся от указанных.
- выполнены операции по подготовке  $\mathbf K$ работе, предусмотренные руководствами по эксплуатации применяемых средств измерений.

#### 7 Проведение поверки

7.1 Внешний осмотр

При проведении внешнего осмотра должно быть установлено соответствие поверяемого аппарата следующим требованиям:

- комплектность должна соответствовать паспорту;
- выключатель питания должен надежно фиксироваться в обеих позициях;
- не должно быть механических повреждений корпуса, органов управления; все надписи должны быть четкими и ясными;
- высоковольтные электроды, все разъемы, клеммы и провода не должны иметь повреждений, следов окисления и загрязнений;
- изоляторы высоковольтных электродов не должны иметь следов окисления и загрязнений.

При наличии дефектов аппарат бракуют и поверку прекращают.

7.2 Проверка функционирования аппарата

7.2.1 Проверку функционирования звуковой сигнализации проводят в следующей последовательности:

- включают аппарат выключателем питания;
- нажимают кнопку "МЕНЮ";
- выбирают в меню пункт "Звук";
- с помощью кнопки "Выбор" устанавливают значение "включен";
- нажимают кнопку "МЕНЮ" для выхода из меню;
- нажимают клавишу "СТОП", при этом должен прозвучать звуковой сигнал.

Результаты поверки считаются положительными, если при нажатии на кнопку "СТОП" звучит звуковой сигнал. При отсутствии звукового сигнала поверку прекращают и аппарат бракуют.

7.2.2 Проверку функционирования органов индикации и управления проводят в процессе его работы в соответствии с РЭ.

Аппарат должен обеспечивать:

- работу кнопки "Меню";
- работу кнопки "Пуск";
- работу кнопки "Стоп";
- работу кнопки "Выбор";
- работу кнопки "▲";
- работу кнопку "▼";

- работу выключателя питания

Символы на индикаторе должны быть читаемыми.

Результаты проверки считаются положительными, если вышеперечисленные кнопки органов управления работают, и все символы на индикаторе аппарата читаемые.

При невыполнении вышеуказанных требований поверку прекращают и аппарат бракуют.

7.2.3 Проверку автоматического отключения высокого напряжения срабатывании контакта дверцы проводят в следующей последовательности: при

- включают аппарат выключателем питания;
- нажимают клавишу "Пуск" и дожидаются начала набора выходного напряжения;
- открывают дверцу;
- индикатор "Внимание! ВЫСОКОЕ НАПРЯЖЕНИЕ" на передней панели должен погаснуть;
- отключают аппарат в соответствии с Руководством по эксплуатации.

Результаты проверки считаются положительными, если выполняются все вышеуказанные требования.

При невыполнении вышеуказанного требования поверку прекращают и аппарат бракуют.

7.3 Проверка соответствия программного обеспечения

7.3.1 Проверка номера версии встроенного микропрограммного программного обеспечения (ПО) производится при включении аппарата. Во время включения аппарата в нижней строке индикатора (см. рис.1) появляется версия ПО, которая должна соответствовать версии, указанной в таблице 3

6

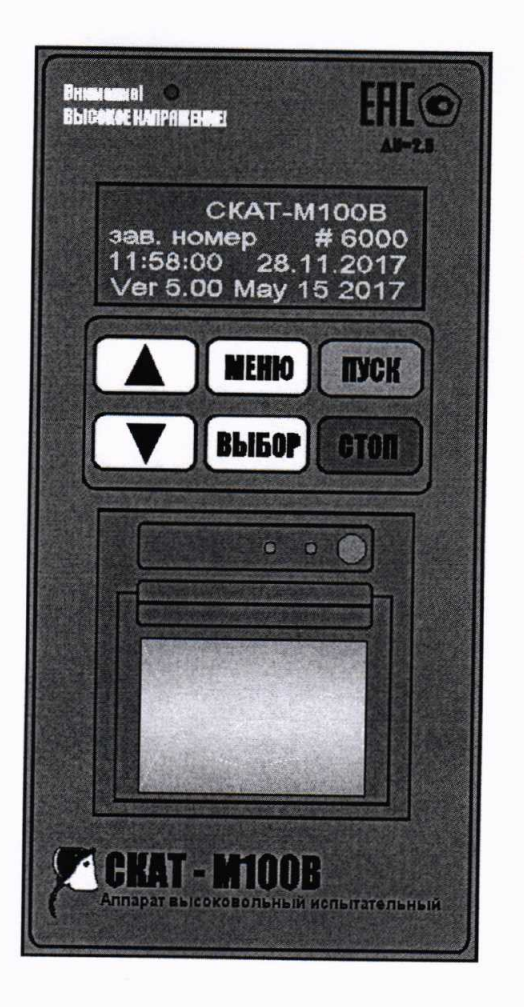

Рис. 1 - Проверка версии встроенного микропрограммного ПО

Проверка номера версии внешнего ПО производится следующим образом: запускают на персональном компьютере программу СКАТ-М100В.ехе. В верхнем меню выбирают «Помощь», далее - «О программе». В открывшемся окне появляется номер версии программы, которая должна соответствовать указанной в таблице 3.

#### Таблица 3

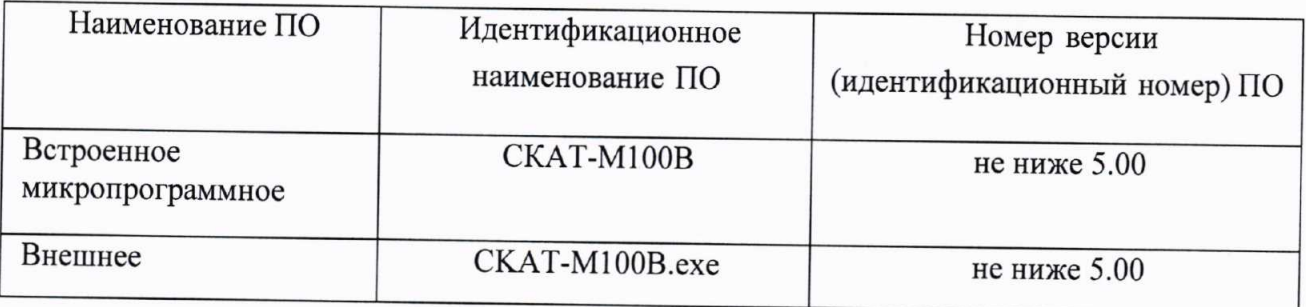

Результаты проверки считаются положительными, если номера версий внешнего и встроенного ПО соответствуют указанным в таблице 3. При невыполнении этих требований поверку прекращают и аппарат бракуют.

7.4 Проверку относительной погрешности измерений среднеквадратических значений напряжения переменного тока номинальной частотой 50 Гц производят в следующей последовательности:

7.4.1 Собирают схему, приведенную на рис. А.1 (приложение А), используя для подключения киловольтметра к правому электроду аппарата приспособление поверочное CTCK.411722.009.01.

7.4.2 Включают аппарат выключателем питания.

ВНИМАНИЕ: Аппарат может работать только в автоматическом режиме (то есть включает и поднимает напряжение с заданной скоростью до пробоя). Для поверки есть специальный режим поверки, который выбирается в меню. От рабочего режима отличается только тем, что выходное напряжение можно изменять вручную, включать и выключать в любой момент, подавать высокое напряжение с открытой дверцей.

7.4.3 Нажимают кнопку "МЕНЮ", в меню кнопками "А" и "▼" выбирают пункт "Режим поверки" и нажимают кнопку "ВЫБОР".

7.4.4 Нажимают кнопку "ПУСК" для входа в режим поверки.

7.4.5 При необходимости можно остановить подъем стола, предназначенного для размещения кюветы, на текущей высоте нажатием кнопки "ПУСК".

7.4.6 После окончания подъема стола включают высокое напряжение кнопкой "ВЫБОР".

7.4.7 Нажимая кнопки "А" и "У", устанавливают поочередно значение напряжения на выходе аппарата СКАТ-М100В (параметр "сумма" на экране аппарата) равным: (10±0,5), (30±0,5), (50±0,5), (70±0,5), (100±0,5) кВ, фиксируя в каждой точке значения напряжения на правом электроде  $U_{\tiny M100B\_npas}$  (параметр "правый" на экране аппарата) и показания эталонного прибора  $U_{\text{3\_npas}}$ .

7.4.8 Выходят из режима поверки, нажимая кнопку "СТОП".

7.4.9 Выключают прибор, нажимая выключатель питания.

7.4.10 Собирают схему, приведенную на рис. А.2 (приложение А), используя для подключения киловольтметра к левому электроду аппарата приспособление поверочное CTCK.411722.009.01.

7.4.11 .Повторяют п.п. 7.4.2-7.4.6.

7.4.12 Нажимая кнопки "А" и "▼", устанавливают поочередно значение напряжения на выходе СКАТ-М100В (параметр "сумма" на экране аппарата) равным:  $(10\pm0.5)$ ,  $(30\pm0.5)$ ,  $(50\pm0.5)$ ,  $(70\pm0.5)$ ,  $(100\pm0.5)$  кВ, фиксируя в каждой точке значения напряжения на левом электроде  $U_{M100B_{\perp}$ ев (параметр "левый" на экране аппарата) и показания эталонного прибора  $U_{\text{3-neg}}$ .

7.4.13 Выходят из режима поверки, нажимая кнопку "СТОП".

7.4.14 Выключают аппарат, нажимая выключатель питания.

7.4.15 Рассчитывают в каждой точке относительную погрешность  $\delta_{\eta_{\textit{pqg}}}$ ПО формуле:

$$
\delta_{\eta_{\rho\alpha\sigma}} = \frac{U_{\text{M100B\_np\alpha\sigma}} - U_{\text{A\_np\alpha\sigma}}}{U_{\text{A\_np\alpha\sigma}}} \cdot 100\% \tag{1}
$$

где

 $U_{\text{M100B\_npag}}$  - значение напряжения на правом электроде по показаниям CKAT-M100B, KB;

 $U_{\scriptscriptstyle 3~n\nu\alpha\alpha}$  – напряжение на правом электроде по показаниям эталонного киловольтметра, кВ;

7.4.16 Рассчитывают в каждой точке относительную погрешность  $\delta$ <sub>nes</sub> по формуле:

$$
\delta_{\text{Area}} = \frac{U_{\text{M100B\_}}}}{U_{\text{A\_}}}
$$

где

 $U_{\scriptscriptstyle{\beta\_{\text{neg}}}}$  – напряжение на левом электроде по показаниям эталонного киловольтметра, кВ;

 $U_{\text{M100B, new}}$  - значение напряжения на левом электроде по показаниям СКАТ-М100В, кВ;

7.4.17 Рассчитывают суммарную (алгебраическую) погрешность измерений напряжения на левом и правом электроде по формуле:

$$
\delta_{c_{\mathcal{Y}MM}} = \frac{\delta_{\mathit{n}\mathit{p}\mathit{a}\mathit{b}} + \delta_{\mathit{n}\mathit{e}\mathit{b}}}{2} \tag{3}
$$

7.4.18 Результаты проверки считаются положительными, если во всех поверяемых точках относительная погрешность  $\delta_{\text{cyan}}$  не превышает 2,5 %.

При отрицательном результате поверку прекращают и аппарат бракуют.

# 8 Оформление результатов поверки

8.1 Результаты поверки оформляют в соответствии с Приказом Министерства промышленности и торговли РФ от 2 июля 2015 г. № 1815 «Об утверждении Порядка проведения поверки средств измерений, требования к знаку поверки и содержанию свидетельства о поверке».

8.2 При положительном результате поверки в паспорт вносится соответствующая запись, заверяемая подписью поверителя и знаком поверки и (или) выдается свидетельство о поверке.

8.3 При отрицательном результате поверки аппарат не допускается к дальнейшему применению, свидетельство о поверке аннулируется, выписывается извещение о непригодности к применению и делается соответствующая запись в паспорте аппарата.

Ведущий инженер отдела 206.1 ФГУП «ВНИИМС» ДАШША

Начальник отдела 206.1 ФГУП «ВНИИМС»

Е.Б. Селиванова

С.Ю. Рогожин

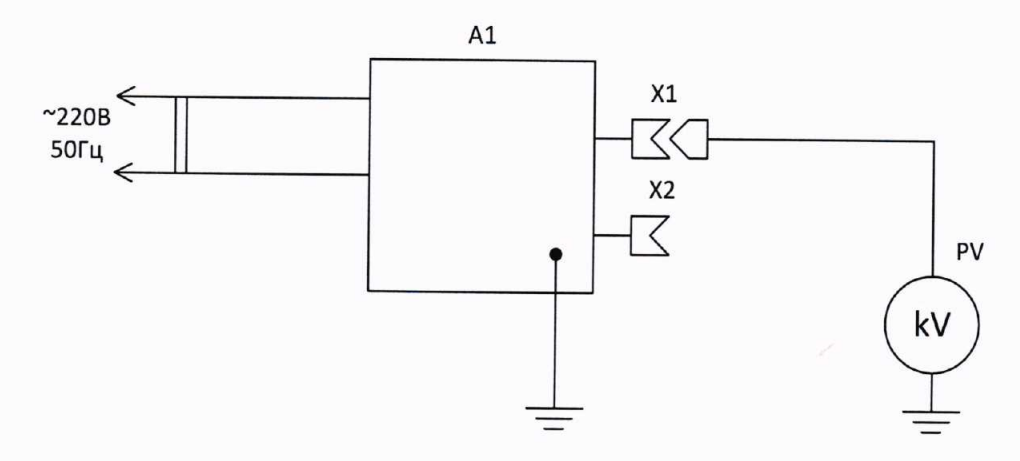

Рис. А.1. - Схема для проверки относительной погрешности измерений напряжения переменного тока частотой 50 Гц на правом электроде

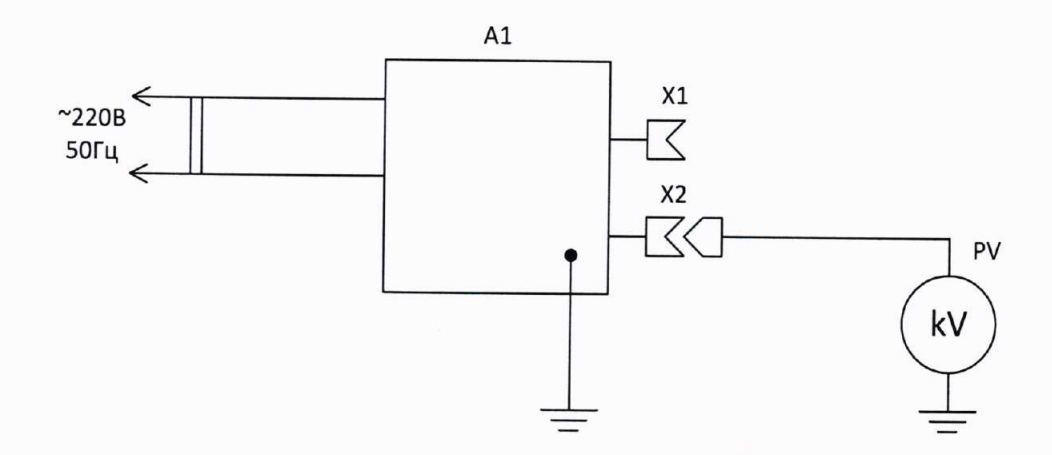

Рис. А.2.- Схема для проверки относительной погрешности измерений напряжения переменного тока частотой 50 Гц на левом электроде

A1 - аппарат высоковольтный испытательный CKAT-M100B

PV - образцовый киловольтметр

X1 - правый электрод CKAT-M100B

Х2 - левый электрод СКАТ-М100В